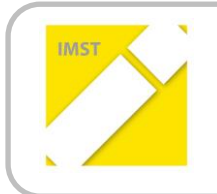

**IMST – Innovationen machen Schulen Top**

Kompetenzorientiertes Lernen mit digitalen Medien

# **EINSATZ VON TABLETS IM UNTERRICHT**

**ID 1739**

### **Projektbericht**

**ProjektkoordinatorIn** Claus Suppan

## **ProjektmitarbeiterInnen**

Gabriele Jauck Josh Holt Bernhard Zehentmayer Marion Wimmer Magdalena Bernsteiner

**BG/BRG Zell am See** 

Zell am See, Juli 2016

### **INHALTSVERZEICHNIS**

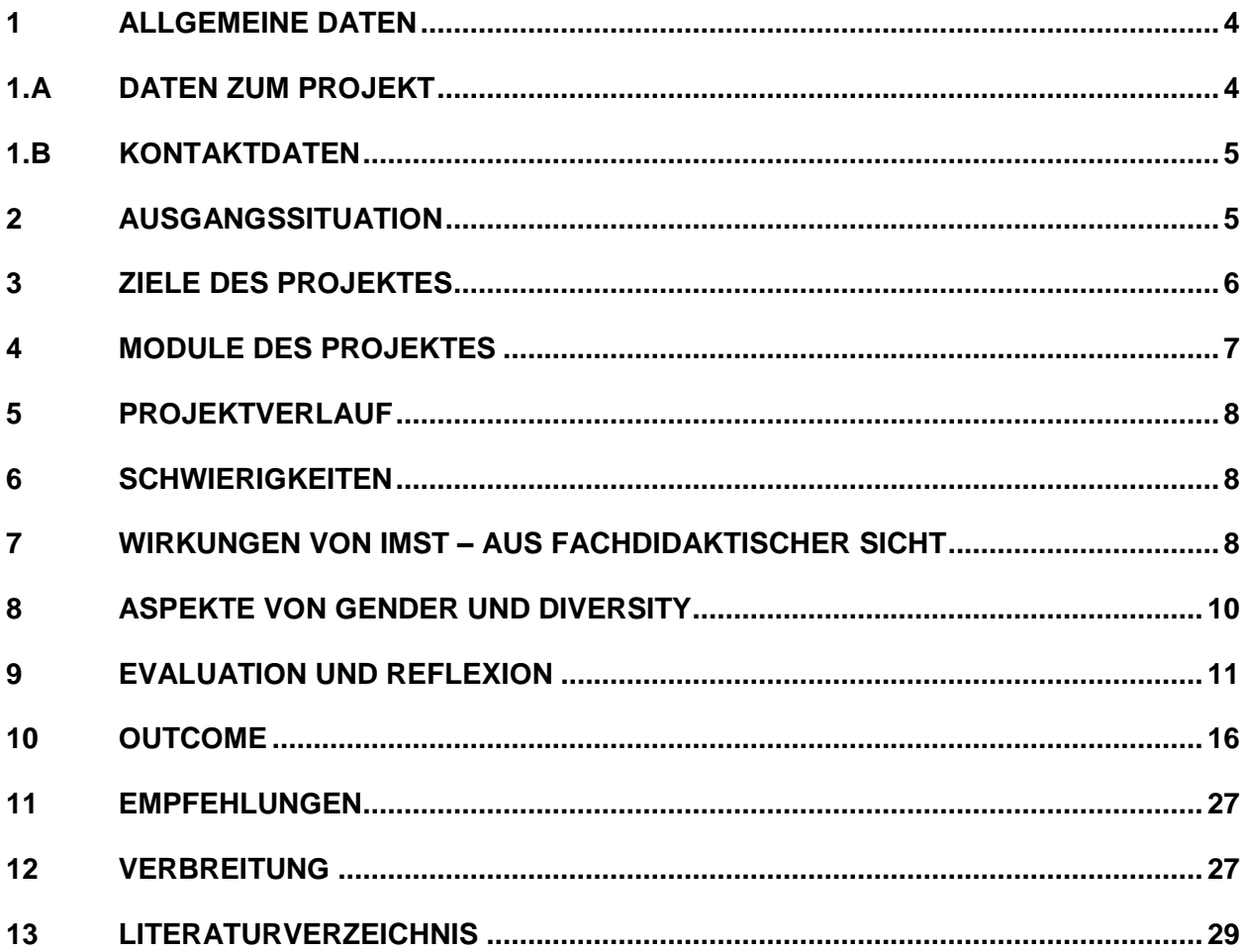

### **ABSTRACT**

Um für die Anforderungen der heutigen Arbeitswelt bestmöglich gerüstet zu sein, stellt der Umgang mit digitalen Medien und der damit verbundene Erwerb digitaler Kompetenzen einen zentralen Aspekt modernen Unterrichts dar. Bleistift, Füllfeder und Papier sind nach wie vor geeignete Werkzeuge um Lehrinhalte zu vermitteln, doch ermöglicht es der Einsatz digitaler Medien wie Tablets auch andere Kompetenzbereiche anzusprechen, die die herkömmlichen Unterrichtsmaterialien nicht bieten können. Im folgenden Projekt wurde in zwei Tablet-Klassen in der 6. Schulstufe einer AHS der Mehrwert einer umfassenden Nutzung von Tablets im Unterricht untersucht und die damit erworbenen digitalen Kompetenzen erhoben.

#### **Erklärung zum Urheberrecht**

"Ich erkläre, dass ich die vorliegende Arbeit (= jede digitale Information, z. B. Texte, Bilder, Audio- und Video-Dateien, PDFs etc.) selbstständig angefertigt und die mit ihr unmittelbar verbundenen Tätigkeiten selbst erbracht habe. Alle ausgedruckten, ungedruckten oder dem Internet im Wortlaut oder im wesentlichen Inhalt übernommenen Formulierungen und Konzepte sind zitiert und durch Fußnoten bzw. durch andere genaue Quellenangaben gekennzeichnet. Ich bin mir bewusst, dass eine falsche Erklärung rechtliche Folgen haben wird. Diese Erklärung gilt auch für die Kurzfassung dieses Berichts sowie für eventuell vorhandene Anhänge."

### **1 ALLGEMEINE DATEN**

### **1.A DATEN ZUM PROJEKT**

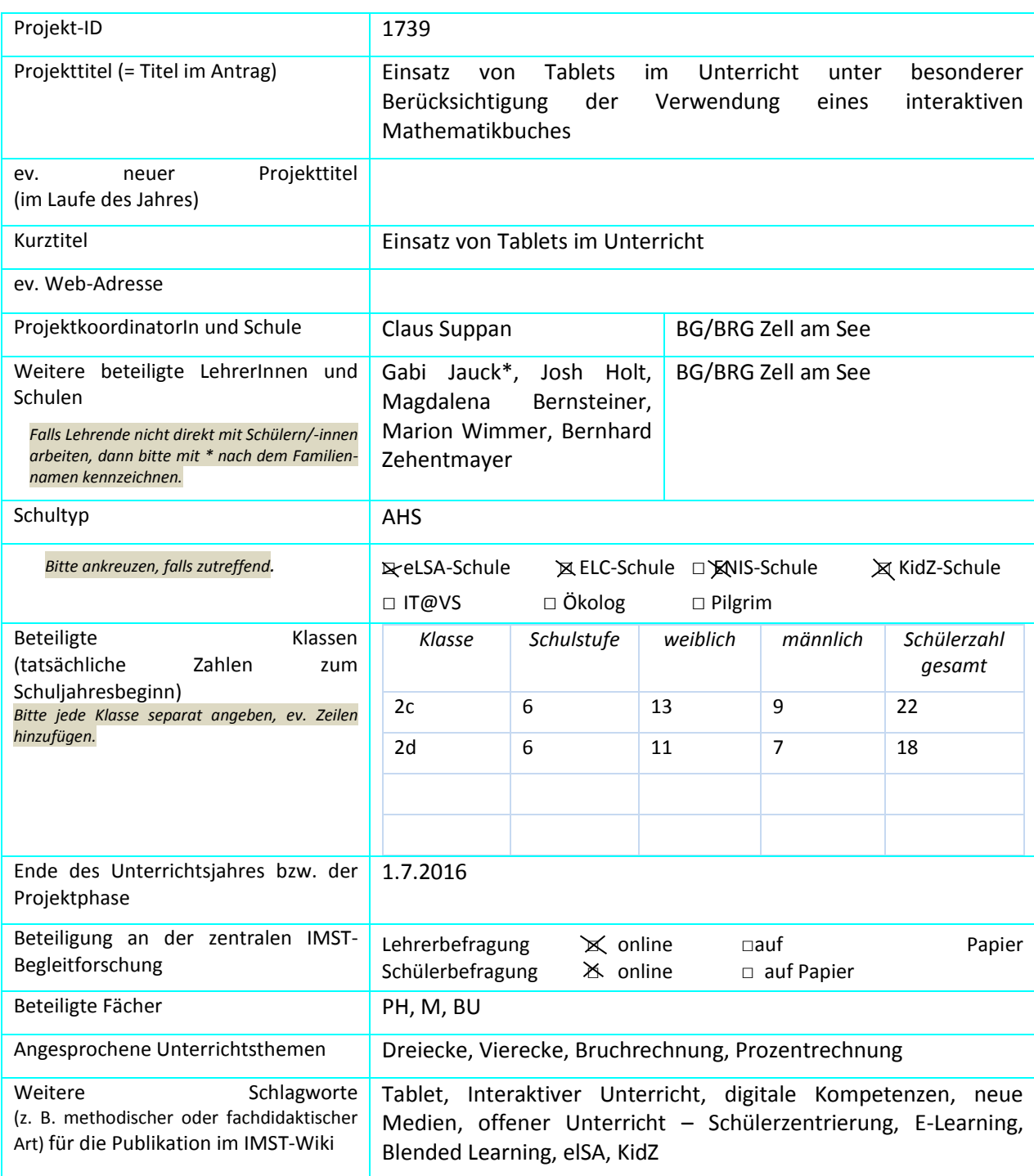

## **1.B KONTAKTDATEN**

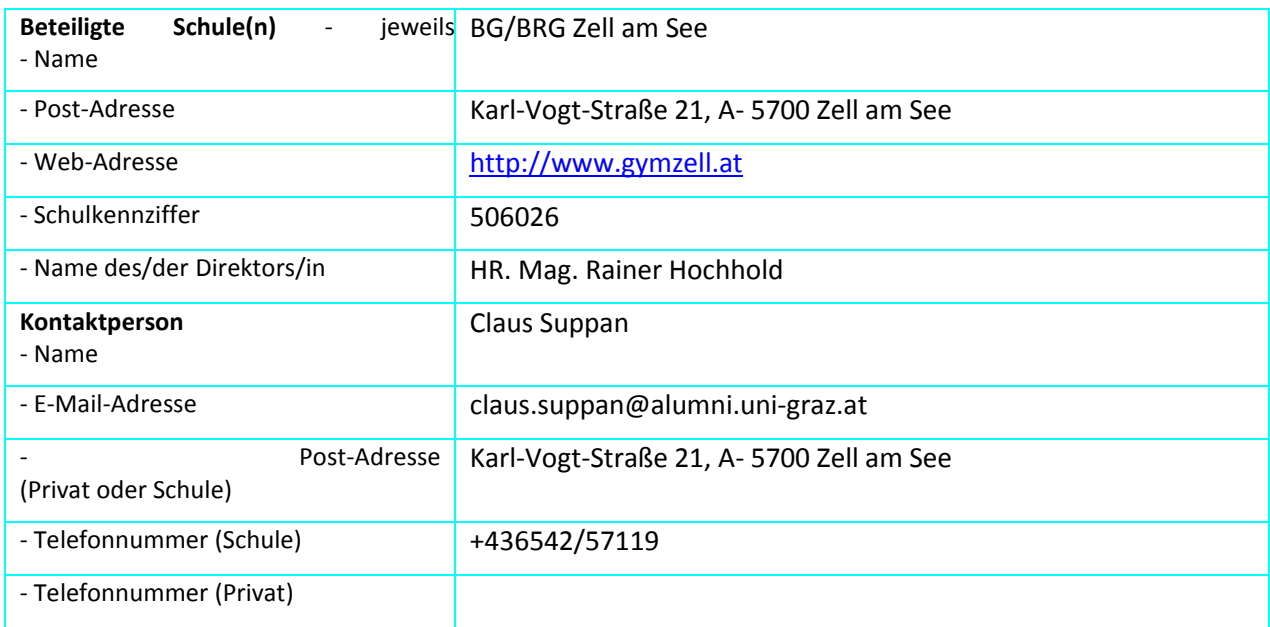

### **2 AUSGANGSSITUATION**

Seit dem Schuljahr 2011/2012 werden am BG/BRG Zell am See jeweils zwei von vier Klassen einer Schulstufe in Form eines innovativen Unterrichtskonzepts geführt, in dem versucht wird, die starren Strukturen eines Gymnasiums aufzubrechen, um alternative pädagogische Konzepte wie offenes Lernen und projektorientierten, fächerübergreifenden Unterricht umzusetzen.

Ein wesentlicher Unterschied zu den parallel geführten Regelklassen besteht in den Projekten, die zweimal pro Woche am Nachmittag am Stundenplan stehen. Jede Woche behandelt ein/e Fachlehrer/in ein bestimmtes Thema seines/ihres Fachgebietes, wobei durch den geblockten Unterricht häufig Exkursionen oder Workshops mit schulexternen ExpertInnen auf dem Programm stehen. Zudem bringt der Schulvormittag neben kurzen Inputphasen Zeit zum offenen Lernen, um den Stoff im eigenen Tempo zu erarbeiten, zu üben und zu festigen. (siehe IMST-Vorgängerprojekt "Entwicklung und Ausbau von fächerübergreifendem und kompetenzorientierte naturwissenschaftlichen Unterricht im Rahmen des Schulprojektes der PILOT-Klassen am BG Zell am See")

Das LerherInnenteam im Gymnasium Zell am See gehört in Österreich zu den VorreiterInnen im Bereich E-Learning, Blended Learning, Notebookklassen und seit kurzem auch im Bereich Arbeiten mit Tablets im Unterricht. Mit dem Projekt "Einsatz von Tablets im Unterricht" wollen wir nach dem Prinzip "Bring Your Own Device" den Einsatz von Tablets im Unterricht evaluieren und weiterentwickeln und diesen mit Online Tools wie dem von uns entwickelten Online-Mathematikbuch und dem OneNote classroom Notebook einen Mehrwert verleihen. Im Mittelpunkt steht dabei den Schülerinnen und Schülern durch Nutzung des Tablets einerseits geeignete Lernaufgaben anzubieten, die durch unterschiedliche Schwierigkeitsgrade ein individuelles Lerntempo ermöglichen, sowie andererseits mit dem Online-Mathebuch eine Plattform zu bieten, auf der die behandelten Themen zusätzlich mit interaktiven Werkzeugen wie GeoGebra oder Kurzfilmen aufbereitet werden.

## **3 ZIELE DES PROJEKTES**

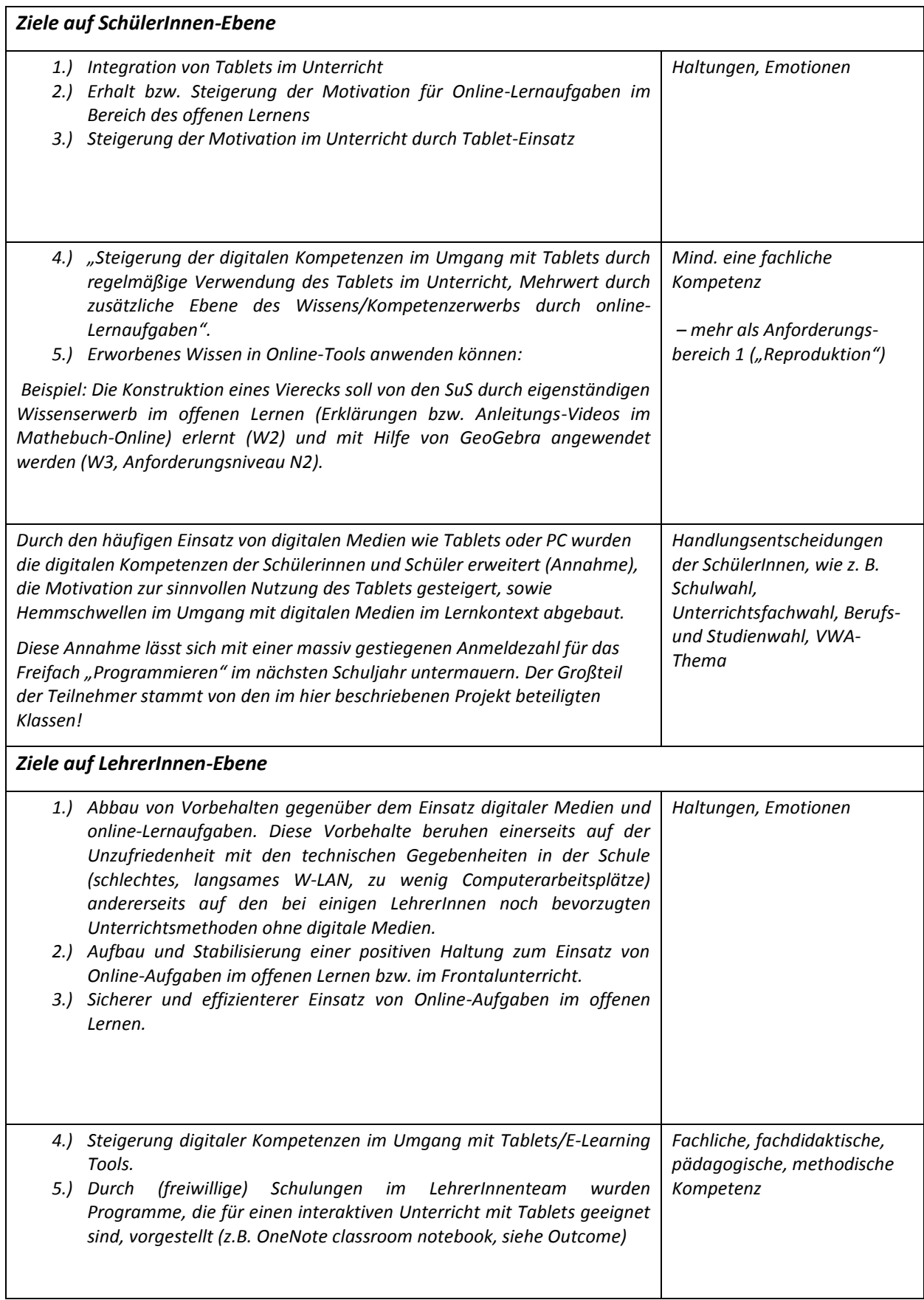

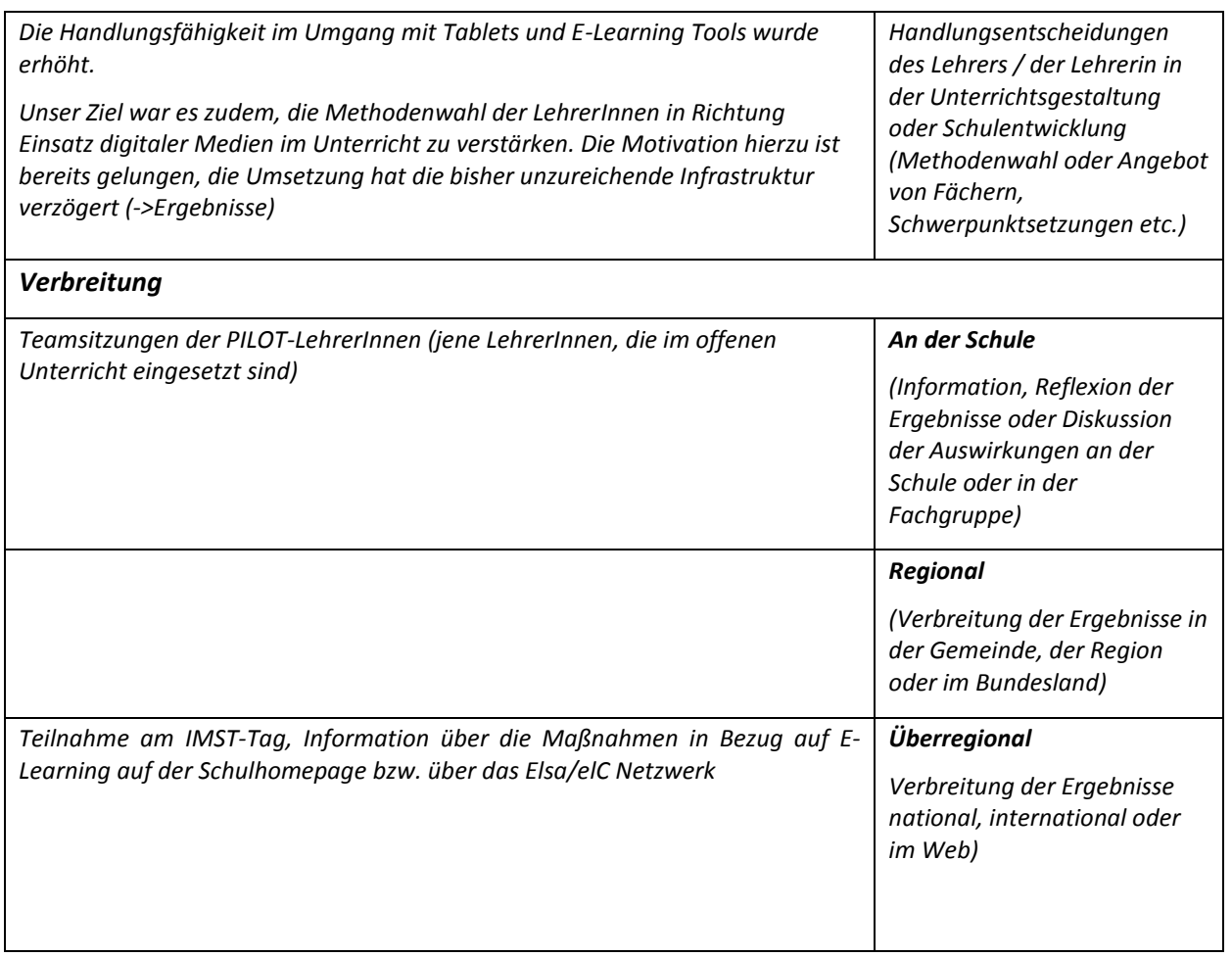

### **4 MODULE DES PROJEKTES**

- **Fortbildungsphase:** Motivation und Vermittlung von Fertigkeiten im Kollegium bezüglich Verwendung digitaler Medien und E-Learning Anwendungen im Unterricht durch interne LehrerInnenfortbildungen. Information über geeignete Angebote zum Ankauf der Tablets, Auswertung der Pre-Work-Fragebögen
- **Vorbereitungsphase**: Ankauf von fünf Tablets zur Nutzung für LehrerInnen und SchülerInnen, Erarbeitung der Bedienung der Tablets für Schülerinnen und Schüler, sowie Lehrerinnen und Lehrer, Aushändigung der Zugangsdaten zu Lernplattformen (Die Schule stellt in Kooperation mit Microsoft kostenlose Office 365 Pakete für SuS und LuL zur Verfügung)
- **Prototyping**: Integration der Tablets im Frontalunterricht und beim Einsatz von online-Lernaufgaben im offenen Lernen; Erstellung von Softwareübersichten, Good-Practice-Unterrichtsbeispiele, E-Learning-Anwendungsbeispiele, Weiterentwicklung des Mathe-Onlinebuchs für die 1., 2. und 3. Schulstufe (siehe Outcome)
- **Evaluationsphase**: Ausgabe und Auswertung der Fragebögen; Evaluation der Projektziele

### **5 PROJEKTVERLAUF**

Die zeitliche Umsetzung der Module des Projektes veranschaulicht folgende Tabelle, wobei die Module nicht als in sich abgeschlossene Projektteile zu sehen. Dadurch ergaben sich Überschneidungen der einzelnen Phasen. Zudem ist geplant, die Grundidee des Einsatzes digitaler Medien im Unterricht im nächsten Jahr fortzuführen bzw. auf weitere Klassen auszudehnen.

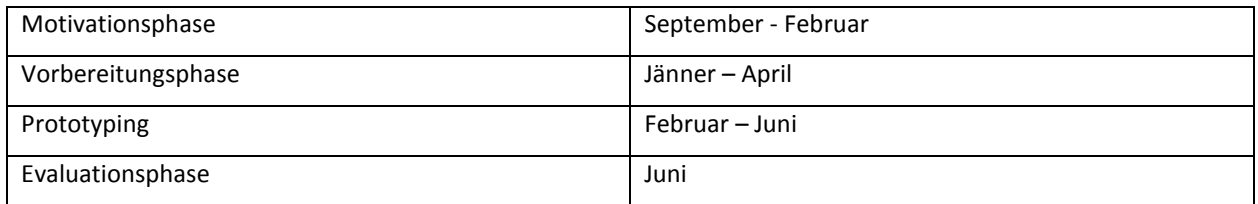

### **6 SCHWIERIGKEITEN**

**WLAN:** Da wir die Anzahl an verwendeten Devices (Tablets, Smartphones) im Unterricht erhöht haben, stieß das bestehende WLAN-Netz an seine Grenzen, was sich bei Nutzung der gesamten Klasse in einer deutlich langsameren Internetverbindung geäußert hat. Zudem verringerten die automatisch über das WLAN-Netz durchgeführten Updates und Downloads der eingeloggten Smartphones jene Kapazitäten, die für den Unterricht gebraucht werden.

Um dieses Problem zu lösen haben wir ein neues WLAN mit mehr Hotspots installiert, das zum einen leistungsstärker ist und zum anderen werden durch eine implementierte Prioritätenliste die verwendeten Tablets vorrangig und mit einer höheren Übertragungsrate bedient.

**Aufbewahrung der Tablets:** Eine weitere Herausforderung stellte die sichere Aufbewahrung der Tablets dar. Um während der Unterrichtszeiten, in denen das Tablet nicht benötigt wird bzw. in jenen Phasen, wo sich die Schülerinnen und Schüler nicht in der Klasse aufhalten, (z.B. Turnunterricht) eine sichere Aufbewahrung zu gewährleisten, wurde die Anschaffung von versperrbaren Kästen mit einer Mehrfachsteckdose zum Aufladen angedacht. Da die Kosten für derartige Kästen weit über 1000 Euro lagen, wurde dieses Vorhaben wieder verworfen. Nach Rücksprache mit anderen ProjektnehmerInnen über andere Möglichkeiten der Aufbewahrung haben wir uns entschlossen, die Tablets in den versperrbaren, in der Klasse befindlichen Spinden der Schülerinnen und Schüler aufzubewahren. Bis zum Ende des Schul- bzw. Projektjahres 2015/16 sind keine Diebstähle oder Beschädigungen bei den schülereigenen Tablets gemeldet worden, was die Entscheidung für diese Variante bestätigt.

## **7 WIRKUNGEN VON IMST – AUS FACHDIDAKTISCHER SICHT**

Im Folgenden möchte ich auf die fachdidaktischen Einflüsse des IMST-Projektes auf meinen Unterricht eingehen.

#### **Ich verwende heute andere methodische Ansätze als vor dem IMST-Projekt.**

Im Rahmen des IMST-Projektes habe ich meine methodischen Ansätze vom lehrerzentrierten Unterricht zum schülerzentrierten, offenen Unterricht verlagert. Die Verwendung der Tablets ermöglicht es, Aufgabenstellungen, die mit Hilfe des Internets zu bearbeiten sind, ohne Computerraum von den SchülerInnen bearbeiten zu lassen. Durch geeignete Lernspiele arbeiten die Schülerinnen und Schüler gemeinsam in der Gruppe an einem Problem, wodurch ihre Problemlöse- und Sozialkompetenz deutlich stärker gefördert wird als im Frontalunterricht, der vor Projektbeginn vorwiegend angewandt wurde.

#### **Hat der Einsatz von digitalen Medien den Unterricht oder die Unterrichtsplanung geändert?**

Meine Unterrichtsplanung hat sich durch den Einsatz der Tablets im Unterricht dahingehend geändert, dass meine Stundenvorbereitung mittels OneNote durchgeführt wird und die SchülerInnen die Notizen zur Verfügung gestellt bekommen bzw. während des Unterrichts auf ihrem Tablet mitlesen, mitarbeiten und Notizen machen können. Ein Vorteil dadurch ist z.B., dass die SchülerInnen im Unterricht deutlich weniger mitschreiben müssen, da die Inhalte jederzeit abrufbar sind bzw. zusätzlich mit von mir ausgesuchten Applets und Videos zum Nachschauen zur Verfügung stehen.

Als Beispiel für eine Unterrichtssequenz auf OneNote wird hier das Hebelgesetz mit

- wichtigen, einführenden Fakten
- einem Videolink zu diesem Thema
- und einem Übungsbeispiel

angeführt.

#### **Hebel**

Ein Hebel ist ein starrer, meist stabförmiger Körper, der sich und um eine feste Achse drehen lässt (z.B. eine Wippe). Hebel werden beispielsweise dazu genutzt, um mit einer kleinen Kraft einen Körper mit großem Gewicht zu heben.

Aus<http://grund-wissen.de/physik/mechanik/kraftwandler-und-getriebe/hebel.html>

**Buch S. 26** 

Merke:

Die Drehwirkung hängt ab

- Von der Kraft
- Vom Abstand zum Drehpunkt

https://www.youtube.com/watch?v=-halnFPU5ls

Hebel: länglicher Gegenstand, auf den mehrere Kräfte wirken

Kraftarm: Abstand zwischen Drehpunkt und Kraft

#### Lastarm: Abstand zwischen Drehpunkt und Last

#### Wo ist hier der Kraftarm bzw. der Lastarm?

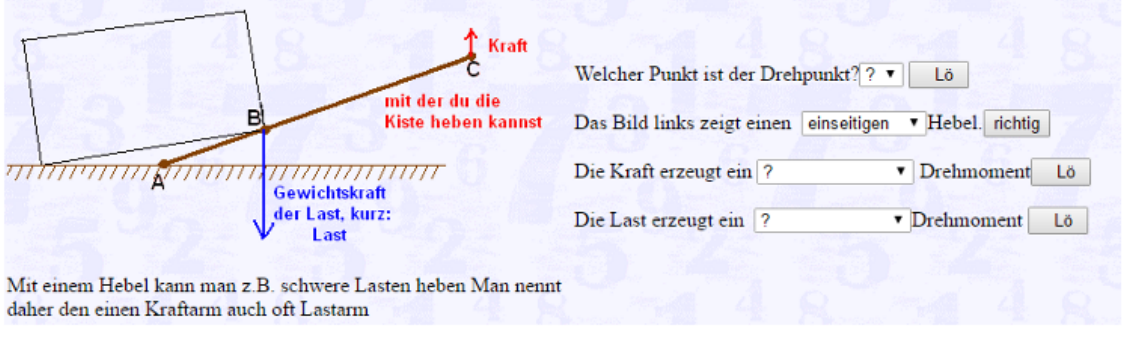

*Unterrichtssequenz Physik 2. Klasse auf OneNote*

Eine Individualisierung wurde durch das Projekt wesentlich erleichtert und gefördert, da die SchülerInnen jede Woche im offenen Lernen dazu angehalten sind, alleine oder im Team Online-Lernaufgaben zu lösen, die in unterschiedliche Schwierigkeitsgrade unterteilt sind. Das Konzept des offenen Lernens bestand zwar auch schon vor Beginn des Projektes, allerdings konnte durch die vorwiegend analogen Aufgabenstellungen, die mit Bleistift und Papier zu bearbeiten sind, keine annähernd so gute Differenzierung der Aufgaben erfolgen.

Die folgende Abbildung veranschaulicht eine Online-Aufgabe zum Thema Bruchrechnen für den Schwierigkeitsgrad Level 1:

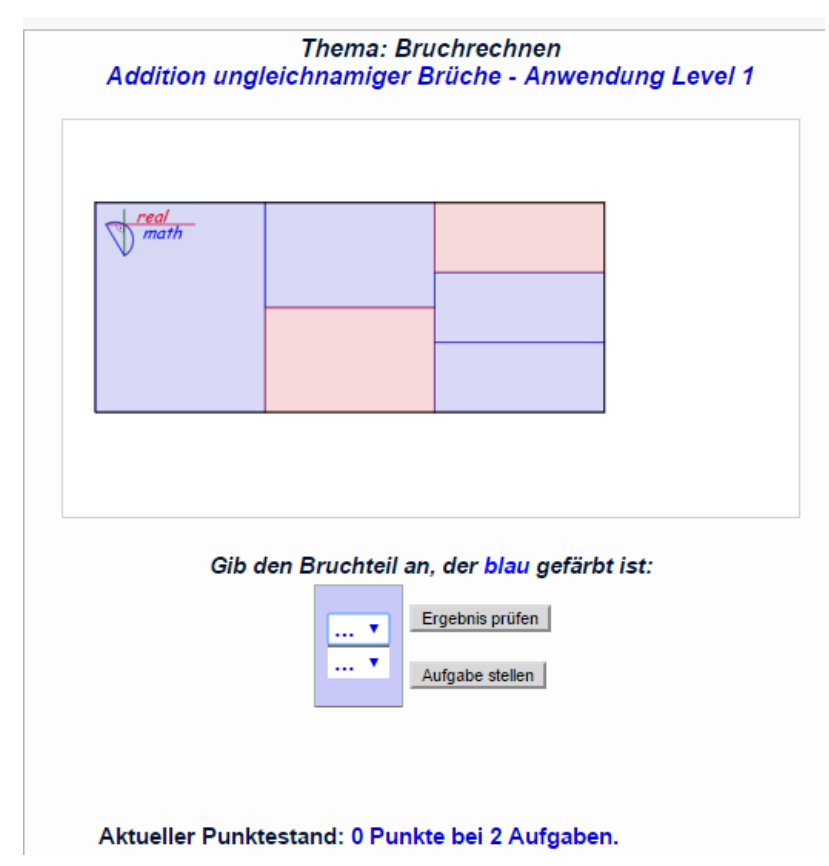

*Online-Aufgabe zum Thema Bruchrechnen au[s http://www.realmath.de/Neues/Klasse6/bruadd/addbruchansch2.html](http://www.realmath.de/Neues/Klasse6/bruadd/addbruchansch2.html)*

Derartige Aufgaben sind von den SchülerInnen eigenständig zu lösen, wobei die erreichte Punktezahl und der absolvierte Schwierigkeitsgrad in den ausgehändigten Arbeitsplänen (OL-Pläne) einzutragen sind und die Durchführung von der Lehrperson zu unterschreiben ist. Dies ermöglicht dem Schüler/der Schülerin auf sein/ihr aktuelles Leistungslevel angepasste Aufgabenstellungen zu bearbeiten, um jeweils den größtmöglichen Nutzen zu erlangen. Zudem erhält die Lehrperson eine Rückmeldung über den aktuellen Leistungsstand der SchülerInnen und kann den weiteren Unterrichtsverlauf anpassen.

### **8 ASPEKTE VON GENDER UND DIVERSITY**

Um geschlechtsspezifische Beobachtungen herauszufiltern, haben wir im Projektteam während der Phasen des offenen Lernens darauf geachtet, ob

- geschlechtsbezogene Stereotype im Umgang mit digitalen Medien auftreten.
- Fehler bei der Nutzung digitaler Medien zwischen Mädchen und Buben von den KlassenkollegInnen unterschiedlich bewertet werden.
- geschlechtsspezifische Unterschiede in der Motivation, Tablets im Unterricht zielgerichtet zu nutzen, auftreten.

Im Umgang mit digitalen Medien lassen sich anhand unserer Beobachtungen keine geschlechtsbezogene Stereotype feststellen. Sowohl auf motivationaler Ebene als auch auf technischer Ebene konnte kein Unterschied zwischen Mädchen und Buben erkannt werden.

Auffallend war, dass Arbeitsaufträge am PC/Tablet jeweils in geschlechterhomogenen Gruppen durchgeführt wurden. Die SchülerInnen teilten sich also nur in reine Buben- bzw. Mädchengruppen zur Bearbeitung von Online-Lernaufgaben auf. Da sich diese Zusammensetzung allerdings auch bei der Bearbeitung von Aufgaben mit Papier und Stift beobachten ließen, kann hier kein spezifischer Zusammenhang im Umgang mit digitalen Medien herausgearbeitet werden.

Nach Ankauf der Tablets für die SchülerInnen traten sowohl bei Mädchen als auch bei Buben Fragen zur Nutzung auf. Diese konnten in einer Einführung in die Funktionsweise und der Installation der Programme geklärt werden. Unterschiede hinsichtlich der Häufigkeit der Fragen zwischen Buben und Mädchen konnten keine festgestellt werden.

Die Motivation zur Nutzung der Tablets im Unterricht bzw. im offenen Lernen war zu Beginn bei beiden Geschlechtern als sehr hoch einzustufen. Aufgrund massiver Überlastung des WLANs und einem Totalausfall wegen eines Virus von einem Monat konnten Online-Lernaufgaben zum Teil nur sehr eingeschränkt (am Lehrer-PC, bzw. im Computerraum) bearbeitet werden. Dadurch haben wir eine drastisch gesunkene Motivation bei der Bearbeitung von Online-Aufgaben festgestellt. Allerdings konnten keine Unterschiede zwischen Mädchen und Buben festgestellt werden.

## **9 EVALUATION UND REFLEXION**

Die Evaluation der Projektziele erfolgte mittels eines Fragebogens jeweils auf Ebene der SchülerInnen als auch auf Ebene der LehrerInnen am Ende des Projektjahres. Die Ergebnisse sind im Folgenden graphisch aufbereitet.

**Ziele auf LehrerInnenebene:**

## Wie häufig gebe ich Online-Lernaufgaben im Unterricht bzw. im offenen Lernen (12 Antworten)  $\bullet$  Nie **Finmal im Monat** 33.3% Einmal in der Woche Jede Stunde 50% 16,7%

Wie häufig setze ich Tablets oder PC im Unterricht (Input) ein? (11 Antworten)

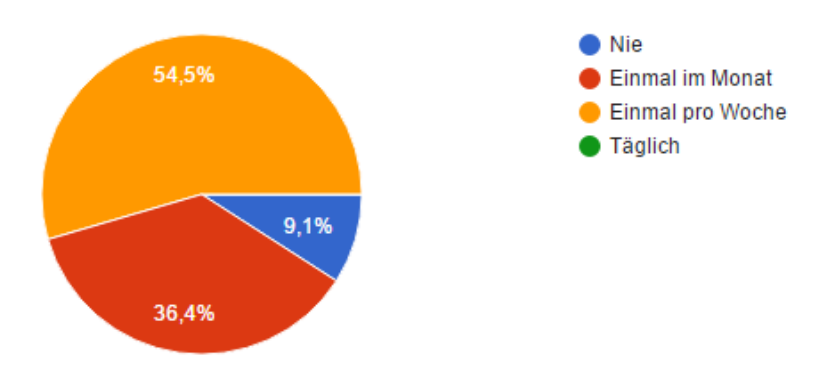

Bei der Frage, wie oft im offenen Lernen bzw. im regulären Unterricht das Tablet von der Lehrperson eingesetzt wird, zeigt sich, dass digitale Medien in Form von Tablet oder PC deutlich häufiger im regulären Unterricht eingesetzt werden (2. Kreisdiagramm) als im offenen Lernen (1. Kreisdiagramm). Dennoch integrieren über 80% der befragten Lehrerinnen und Lehrer Online-Lernaufgaben im Bereich des offenen Lernens, wodurch das Ziel, die Vorbehalte gegenüber dem Einsatz digitaler Medien abzubauen und digitale Medien verstärkt zu nutzen, als erreicht anzusehen ist. In Zukunft möchten wir die Schulungen und Fortbildungen zu pädagogisch und didaktisch sinnvollem Einsatz des Tablets im Unterricht weiter regelmäßig abhalten, um noch mehr LehrerInnen zum Einsatz digitaler Medien zu bewegen. Die Motivation und Bereitschaft dazu ist im LehrerInnenteam durchaus gegeben, was folgende Graphik veranschaulicht:

#### Online-Lernaufgaben sind ein wirkungsvolles Mittel, den Lernprozess zu unterstützen.

(11 Antworten)

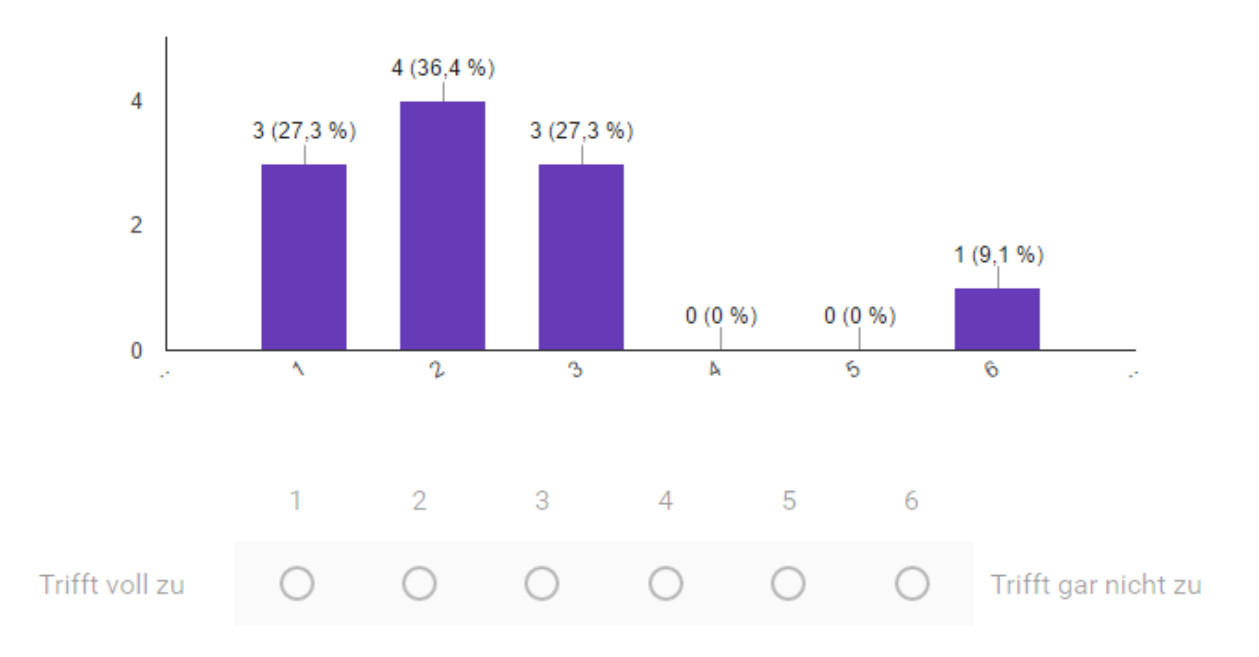

Aus der Interpretation der obigen Graphik kann man schließen, dass eine überwiegende Mehrheit der befragten LehrerInnen Online-Lernaufgaben als eine sinnvolle Ergänzung für den Unterricht ansieht. Die Bewertung der Aussage erfolgte dabei von 1 (Trifft voll zu) bis 6 (Trifft gar nicht zu). Dieser Bewertungsbereich gilt dabei für alle folgenden Balkendiagramme in violett.

Zudem zeigt das folgende Diagramm, dass der Einsatz von Tablets im Unterricht überwiegend als sinnvoll eingeschätzt wird und die Methodenvielfalt im Unterricht dadurch erhöht wird. Somit kann das Ziel, den Einsatz von digitalen Medien im Unterricht als erweiterndes und sinnvolles Element für den eigenen Unterricht, als erreicht angesehen werden.

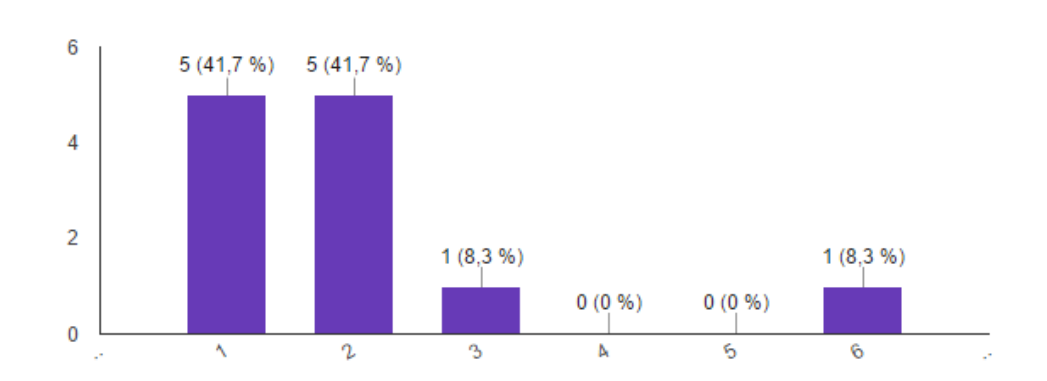

#### Der Einsatz von Tablets eröffnet mir mehr Möglichkeiten in der Unterrichtsgestaltung

(12 Antworten)

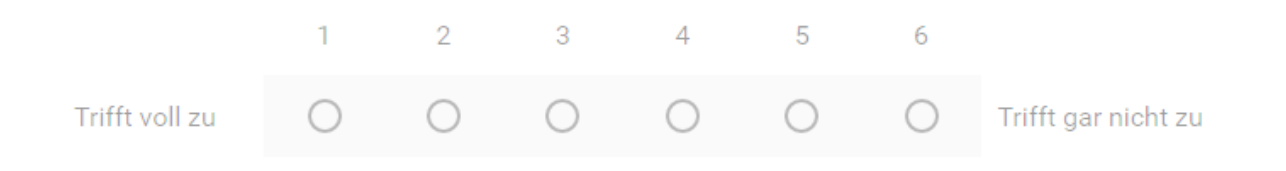

Die folgende Frage beleuchtet die Zufriedenheit der technischen Gegebenheiten im Schulhaus, um mit Tablets und in weiterer Folge mit Online-Lernaufgaben zu arbeiten. Hier zeigt sich eine hohe Unzufriedenheit bei den befragten Lehrerinnen und Lehrer, die auf Nachfrage vor allem auf das für die Anzahl unserer SchülerInnen unzureichende WLAN-Netz zurückzuführen ist.

#### Die gegebene technische Infrastruktur im Schulgebäude ist für den Einsatz von Online-Lernaufgaben gut geeignet (12 Antworten)

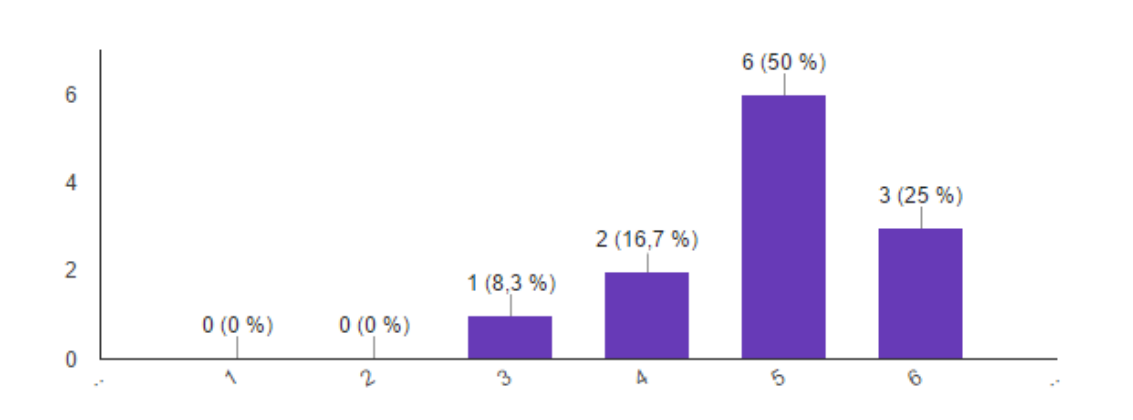

#### Bei besserer Infrastruktur würde ich mehr mit Online-Lernaufgaben arbeiten (12 Antworten)

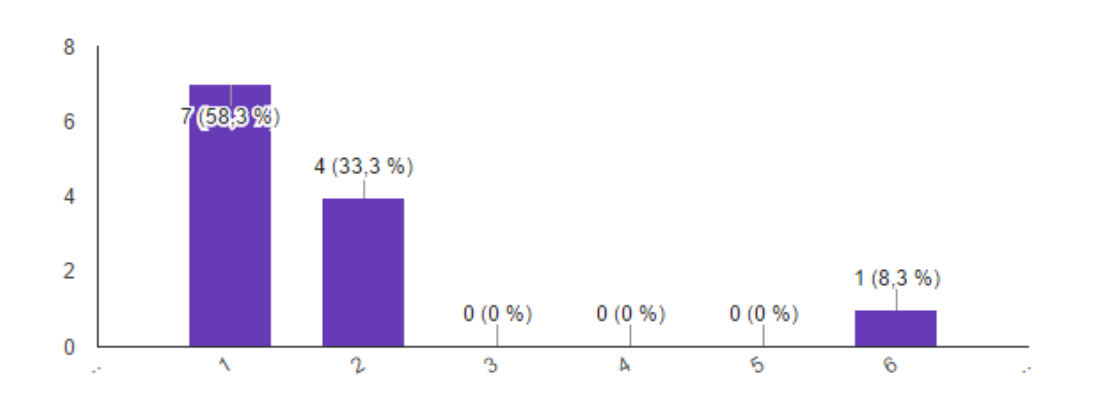

Das obige Diagramm zeigt, dass bei besserer Infrastruktur noch viel mehr Personen aus dem LehrerInnenteam mit Online-Lernaufgaben arbeiten würden. Die vollständige Erneuerung des schulinternen WLANs ist mit Beginn des Schuljahres 2016/2017 abgeschlossen, wodurch wir aufgrund der Umfrageergebnisse eine höhere Nutzung der Tablets im Unterricht erwarten und das Ziel einer höheren Zufriedenheit mit den technischen Gegebenheiten erreichen werden.

#### Ich würde schulinterne Fortbildungen zum Thema E-Learning oder Einsatz von Tablets im Unterricht gerne nutzen

(12 Antworten)

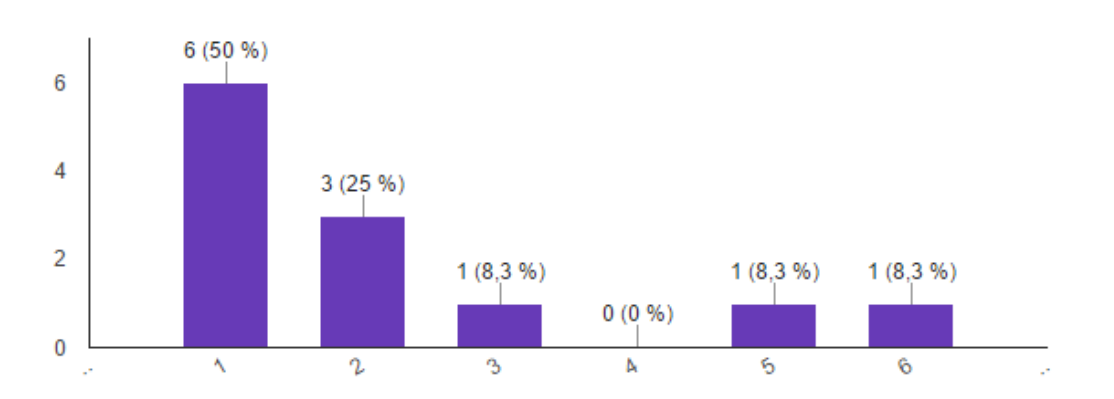

Das Ziel der Steigerung digitaler Kompetenzen im LehrerInnenteam konnte mit regelmäßigen Fortbildungen zum Umgang mit Tablets und modernen Medien im Allgemeinen sowie der Nutzung von Online-Lernaufgaben für das jeweilige Fach im Speziellen umgesetzt werden. Das Diagramm veranschaulicht, dass diese Fortbildungen von den meisten der befragten LehrerInnen angenommen wurde bzw. auch weiter angenommen werden wird.

#### **Ziele auf SchülerInnenebene**:

Um die gesteckten Ziele auf SchülerInnenebene evaluieren zu können, haben wir einen anonymisierten Online-Fragebogen erstellt.

Folgendes Diagramm veranschaulicht auf einer Skala von 1 (sehr gerne) bis 5 (kein Interesse) mit welcher Begeisterung Online-Lernaufgaben im offenen Lernen von den SchülerInnen angewendet werden. Es zeigt sich, dass zwar 9 von 18 Befragten "sehr gerne" oder "gerne" an Online-Aufgaben arbeiten, allerdings sehen 9 Befragte diese Methode neutral bzw. mit Unzufriedenheit. Auf Nachfrage wurde hier die schlechte Qualität des WLANs als ausschlaggebend für die Bewertung genannt.

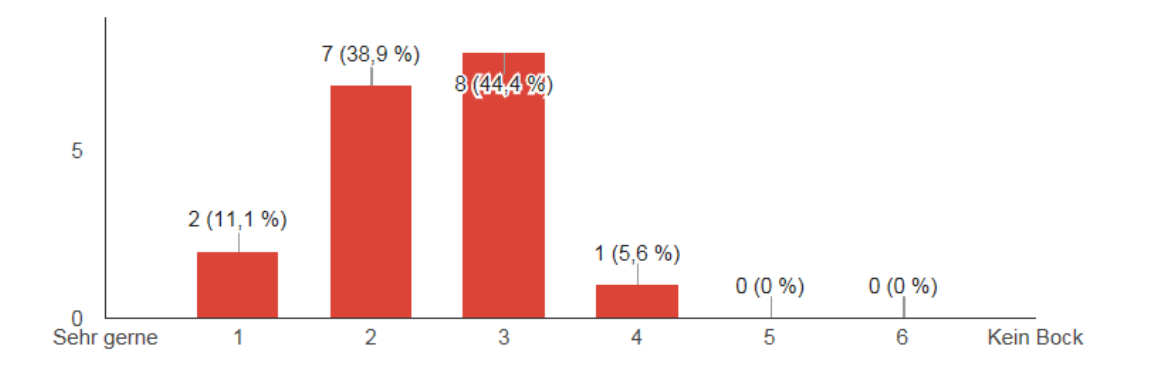

#### Ich arbeite gern an Online-Aufgaben im offenen Lernen (18 Antworten)

Das Ziel, die Motivation zu Online-Lernaufgaben zu erhöhen kann daher als teilweise erreicht angesehen werden. Ob eine erhoffte weitere Steigerung eintritt, wird das kommende Schuljahr zeigen, wenn der Ausbau des WLANs erfolgt ist.

Die Motivation im Unterricht mit Tablets zu arbeiten veranschaulichen folgende Graphiken. Die Frage bezieht sich dabei nicht nur auf den Einsatz des Tablets bei Online-Aufgaben, sondern auch auf den Einsatz von Tablets als vielfältiges Instrument z.B. zur Leistungsbeurteilung (Kahoot), als Informationsquelle, Mitschreibgelegenheit oder als Werkzeug um Podcasts und Lernvideos zu erstellen.

Alle 18 Befragten sehen die Nutzung des Tablets im Unterricht als abwechslungsreiches und motivierendes Element im Unterricht (Antwortmöglichkeit "Trifft völlig zu", bzw. "Trifft zu"), wodurch Ziel (3), die Lernmotivation zu steigern, als erfüllt gesehen werden kann.

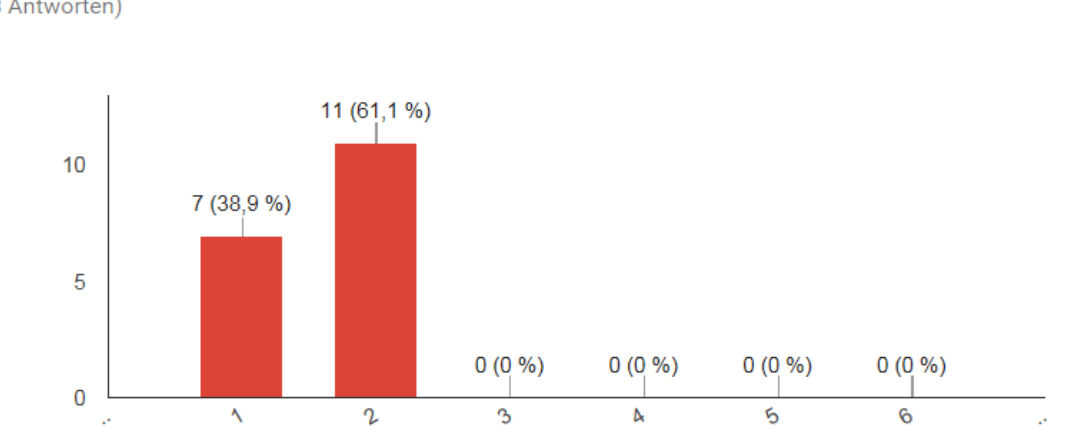

#### Die Verwendung von Tablets im Unterricht motiviert mich zum Lernen und Arbeiten

(18 Antworten)

#### Die Verwendung von Tablets im Unterricht macht den Unterricht abwechslungsreicher und interessanter

(18 Antworten)

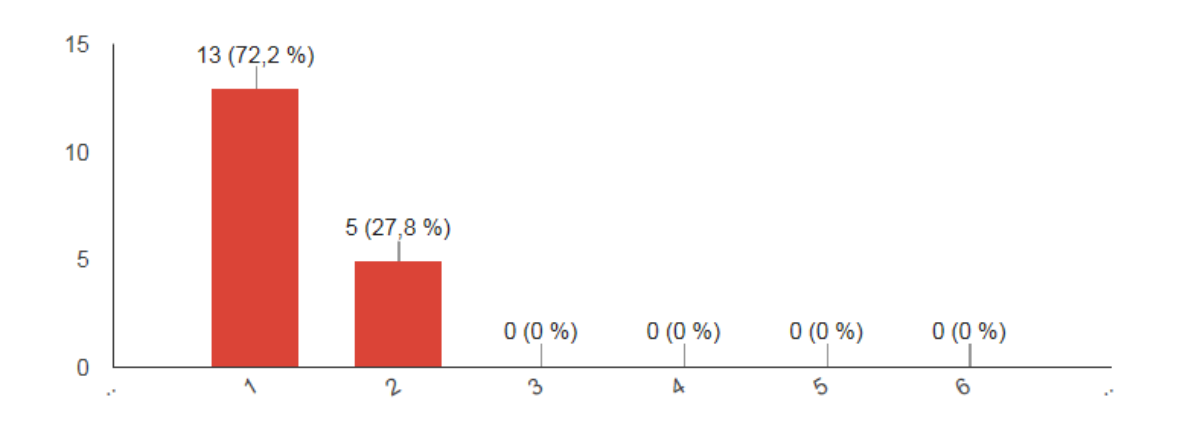

#### **10 OUTCOME**

Im Folgenden werden hier einige Good-Practice-Beispiele und Unterrichtsmaterialien, die im Zusammenhang mit dem Projekt entstanden sind, vorgestellt.

**Online-Mathebuch für die 2. Klasse AHS:**

Im Zuge des Projektjahres ist ein Online-Mathebuch für die 2. Klasse entstanden, das einen Großteil der Lerninhalte dieser Schulstufe beinhaltet und speziell für den Einsatz am Tablet bzw. am PC angepasst wurde. Sollte die Leserin/der Leser Interesse an der Nutzung des Online-Mathebuches haben, welches inzwischen für die erste bis dritte Klasse vorliegt, bitte ich um Kontaktaufnahme unter [claus.suppan@alumni.uni-graz.at](mailto:claus.suppan@alumni.uni-graz.at)

Für jedes behandelte Thema beinhaltet das Online-Mathebuch jeweils Anleitungen zum eigenständigen Erarbeiten, Animationen, Learning Apps, Videos bzw. Links zu Online-Aufgaben. Zur Veranschaulichung sei hier zunächst das Inhaltsverzeichnis des Buches angeführt.

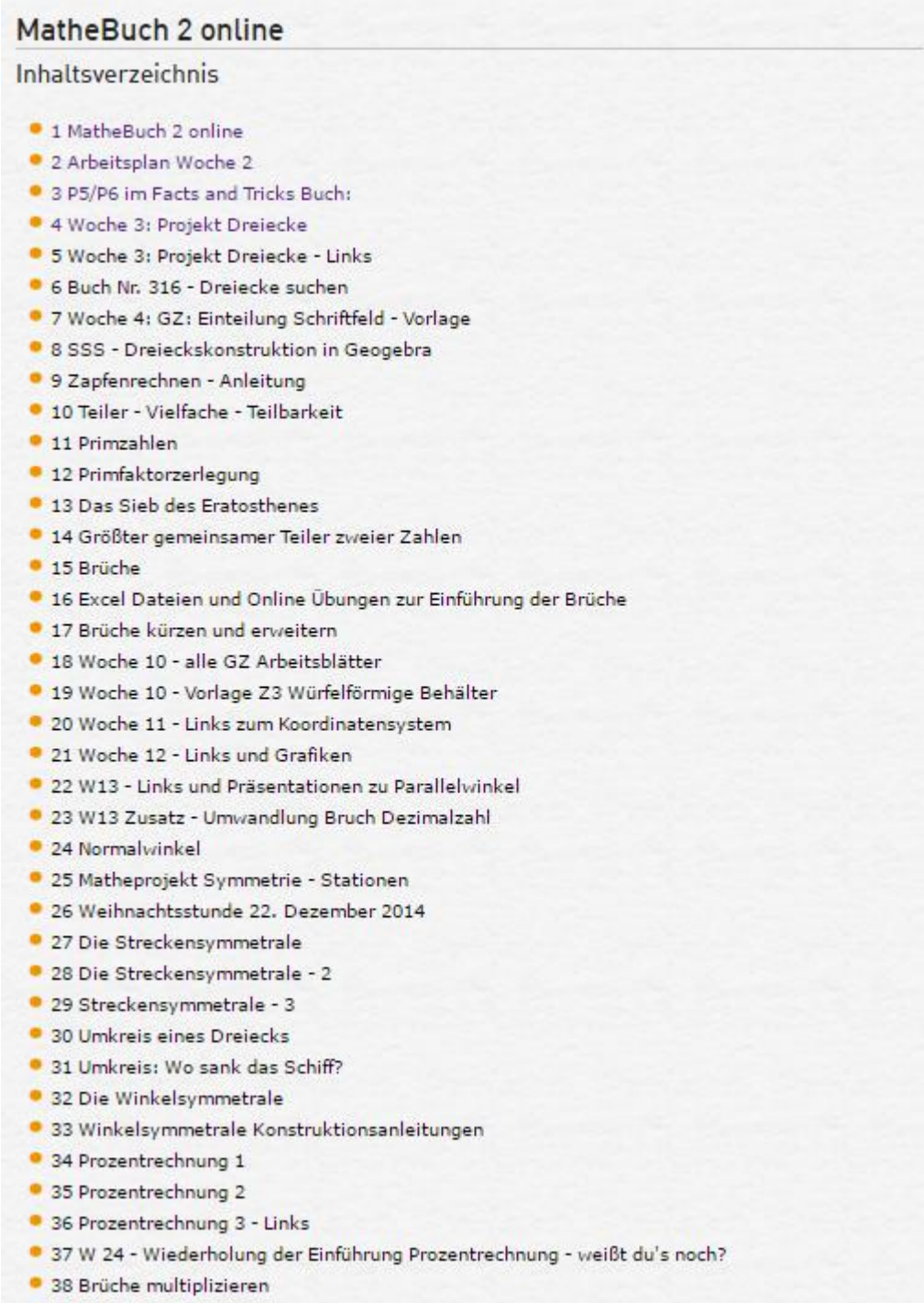

39 Brüche multiplizieren 2

- 40 Online Übungen zum Multiplizieren mit Brüchen
- 41 W24 Learning Apps zur Prozentrechnung
- 42 Die Höhen im Dreieck
- · 43 Die Höhen im Dreieck Übungen
- · 44 Höhen im Dreieck Videoanleitungen
- 45 Höhen in einem stumpfwinkligen Dreieck
- 46 Höhen in einem stumpfwinkligen Dreieck Übungsbeispiel
- 47 Die Schwerlinien im Dreieck
- · 48 Schwerlinien Experimente am Dreieck
- · 49 Konstruktion der Schwerlinien Video
- · 50 Känguru der Mathematik
- · 51 Flächeninhalt des rechtwinkligen Dreiecks (S.50)
- 52 Erarbeitung der Formel (S.51)
- · 53 Zusammengesetzte Flächen (S.52)
- · 54 Suche rechtwinklige Dreiecke um die Flächen zu berechnen
- · 55 Suche rechtwinklige Dreiecke um die Fläche zu berechnen
- · 56 Übungsbeispiele zur Flächenberechnung
- · 57 Zwei Beispiele: Verlegung von Platten bzw. Fliesen
- 58 Vermessungsaufgaben Messen im flachen Gelände
- · 59 Vierecke
	- 6 59.1 Kennst du die Eigenschaften auch wenn keine Skizze auf der Seite angezeigt wird?
	- · 59.2 Rechteck und Quadrat Eigenschaften
	- · 59.3 Was erwartet dich?
	- · 59.4 Konstruiere in Geogebra ein Quadrat
	- 59.5 Eine andere Konstruktion eines Quadrats
	- · 59.6 Spezialaufgabe für Profis
	- · 59.7 Das Parallelogramm
	- · 59.8 Sind die Diagonalen auch Symmetrieachsen?
	- 59.9 Konstruktion eines Parallelogramms
	- · 59.10 "Die Raute" oder "Der Rhombus"
	- · 59.11 Die Eigenschaften von Parallelogramm und Raute
	- · 59.12 Gleich noch ein Quiz zum Parallelogramm
	- · 59.13 Gleich noch ein Quiz zum Rhombus (Raute)
	- · 59.14 Konstruktionsanleitungen zu Woche 35
	- · 59.15 Das Deltoid (Drachenviereck)
	- · 59.16 Deltoid Konstruktion
	- 59.17 Deltoid Konstruktion 2
	- · 59.18 Quiz Eigenschaften des Deltoids
	- 59.19 Das Trapez
	- 59.20 Die Eigenschaften des Trapezes
	- 59.21 Konstruktion Trapez
	- 59.22 Konstruktion Trapez (2)
	- · 59.23 Kennst du alle Eigenschaften? Quiz Pferderennen
- 60 Flächenberechnung Vielecke 1
	- 60.1 Flächenberechnung Vielecke 2
	- 60.2 Flächenberechnung Vielecke 3
- · 61 Einfache Gleichungen
- · 62 Lineare Gleichungen Variablen
- 63 Stadttor aus Bausteinen
- 64 Z5 Ornamente

Inhaltsverzeichnis des Online-Mathebuchs 2. Klasse

#### **Einsatz des Online-Mathebuch im Frontalunterricht:**

Während der Inputphase (Frontalunterricht) ergänzt dieses Tool den Unterricht, um Lerninhalte mittels Videos, Applets oder Animationen auf kompakte Art zu veranschaulichen. Zudem können die SchülerInnen über ihre Tablets selber im Online-Mathebuch mitschauen, sowie Online-Lernaufgaben, die direkt verlinkt sind, bearbeiten. Als konkretes Beispiel sei hier eine Unterrichtssequenz zum Thema "Höhen im Dreieck" angeführt, die durch das Online-Mathebuch wie folgt ergänzt wird:

Die Höhen im Dreieck

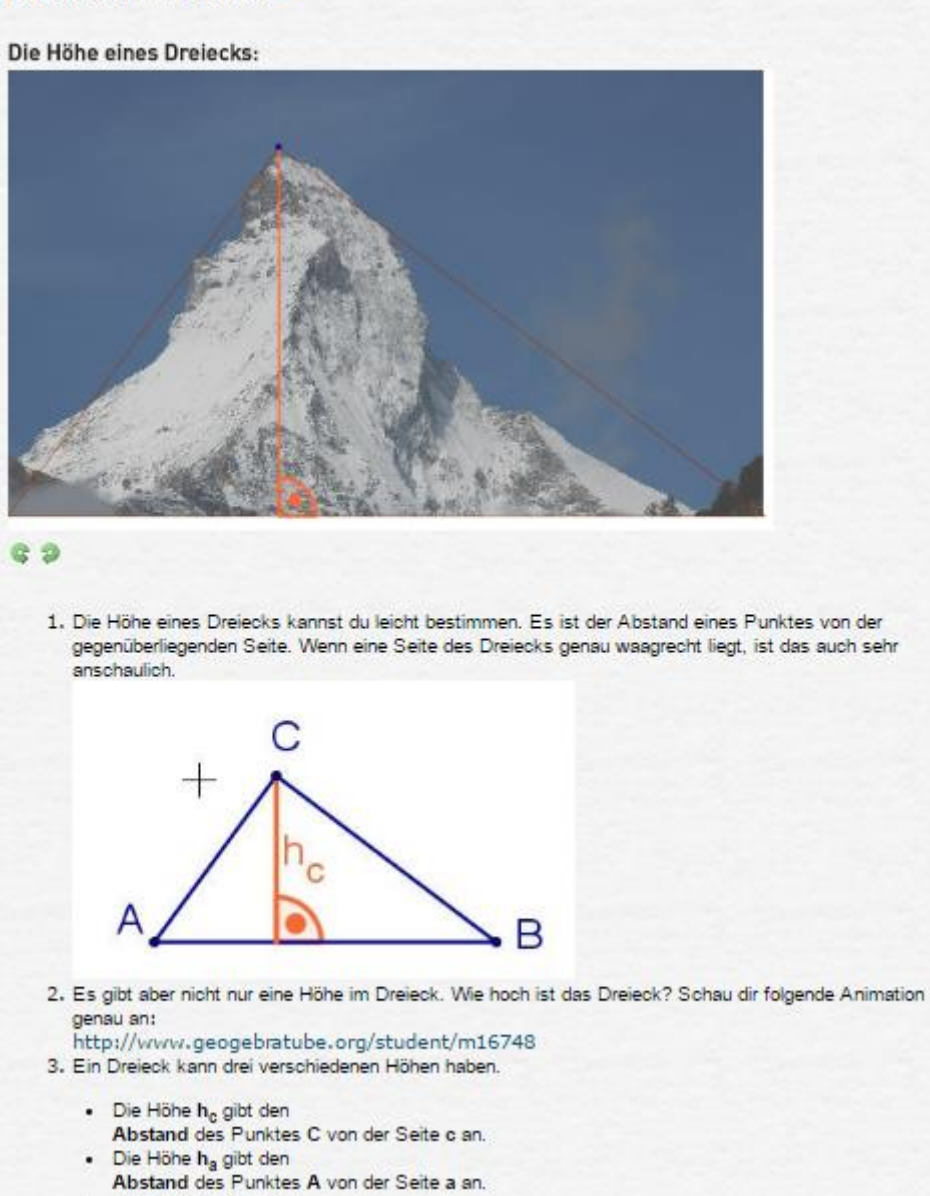

- · Die Höhe h<sub>b</sub> gibt den
- Abstand des Punktes B von der Seite b an.

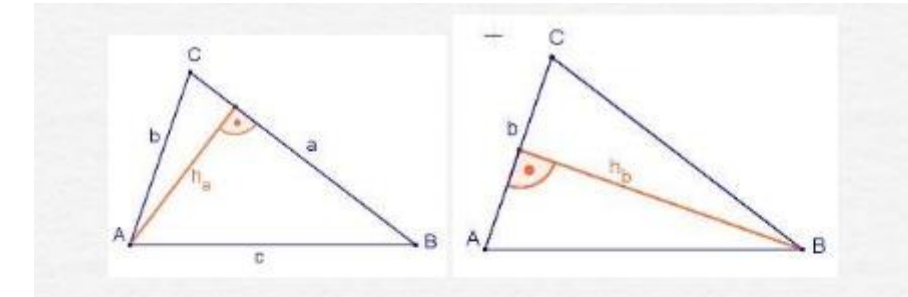

Schreibe die Definition in dein Facts and Tricks Buch:

Die Höhen im Dreieck:

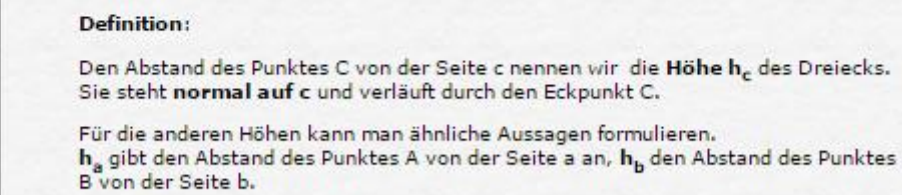

Die Höhen eines Dreiecks schneiden einander in einem Punkt, dem<br>Höhenschnittpunkt H.

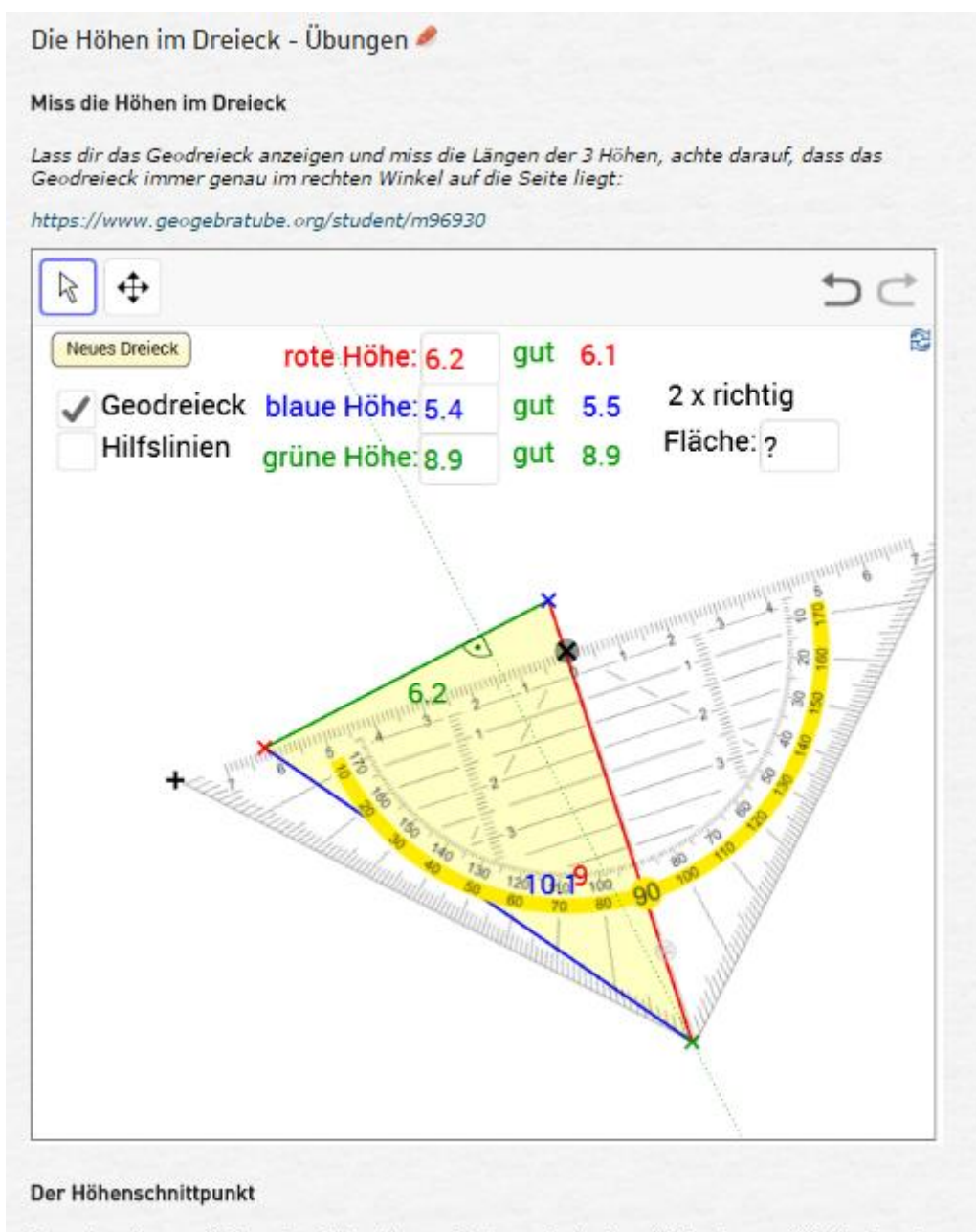

Experimentiere auf folgender Seite mit verschiedenen Dreiecken. Klicke dann auf "Weiter" und beantworte die Fragen in deinem Heft:

https://www.geogebratube.org/student/b72570#material/16822

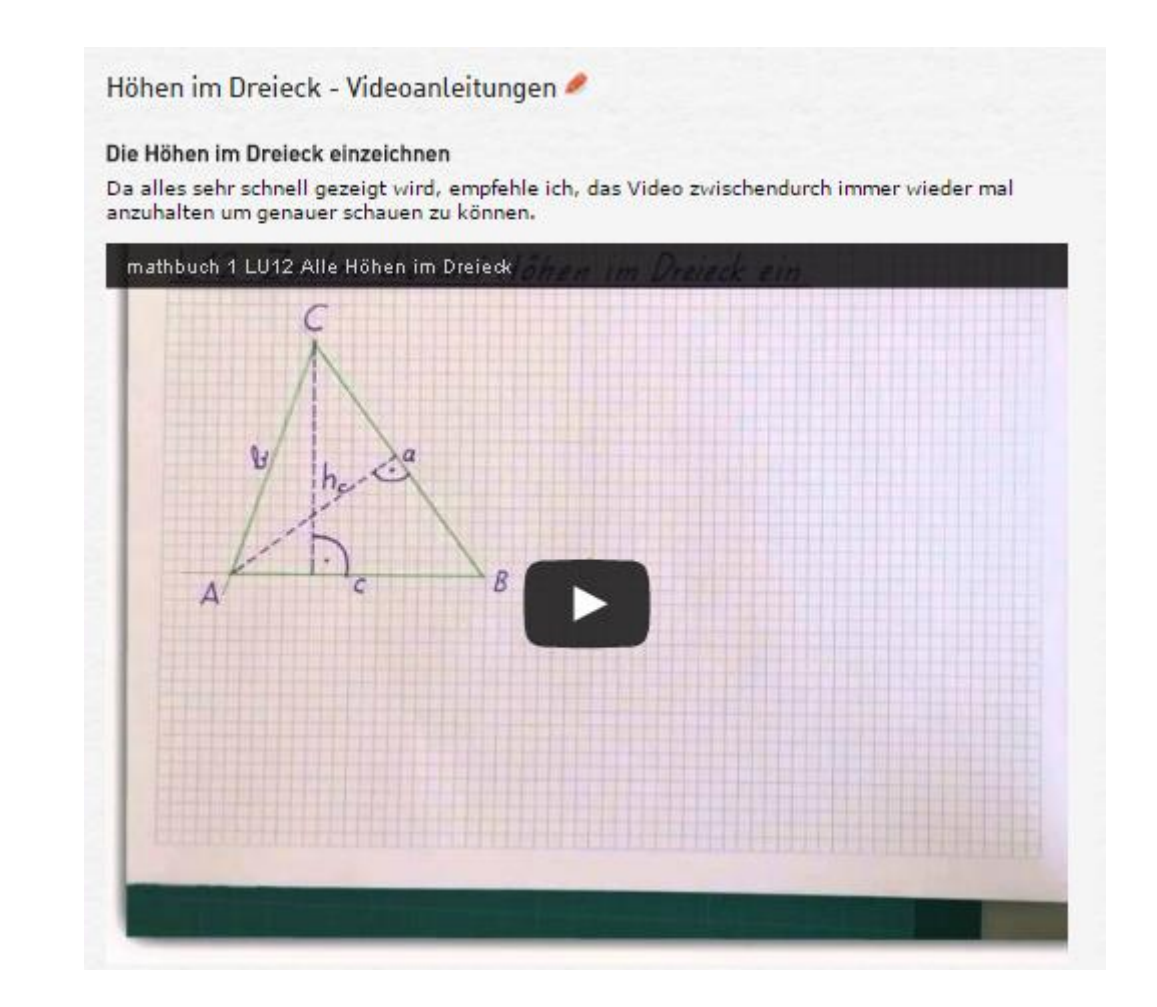

#### **Einsatz im offenen Lernen:**

Ebenso eignet sich das Online-Mathebuch hervorragend für den Einsatz im offenen Lernen, wo die SchülerInnen gefordert sind, Lerninhalte eigenständig zu erarbeiten und dazu passende Online-Lernaufgaben zu lösen.

Die folgende Abbildung zeigt einen Ausschnitt eines Wochenarbeitsplanes für das offene Lernen in Mathematik. P2 stellt dabei einen Arbeitsauftrag dar, der im Online-Mathebuch von den SchülerInnen einzeln oder in Gruppenarbeit durchgeführt und die Durchführung anschließend von einem/einer LehrerIn bestätigt werden muss.

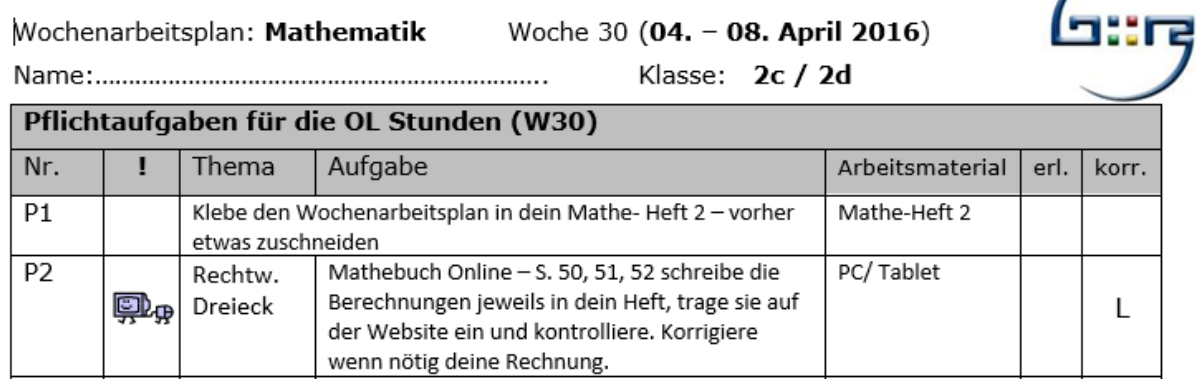

Ausschnitt eines Wochenarbeitsplanes für das offene Lernen in Mathematik

Die dazugehörigen Seiten im Online-Mathebuch sind so konzipiert, dass die SchülerInnen zum Thema "Flächenberechnung im rechtwinkeligen Dreieck" durch Probieren anhand geeigneter Applets eigenständig die Berechnungsmethode erforschen können.

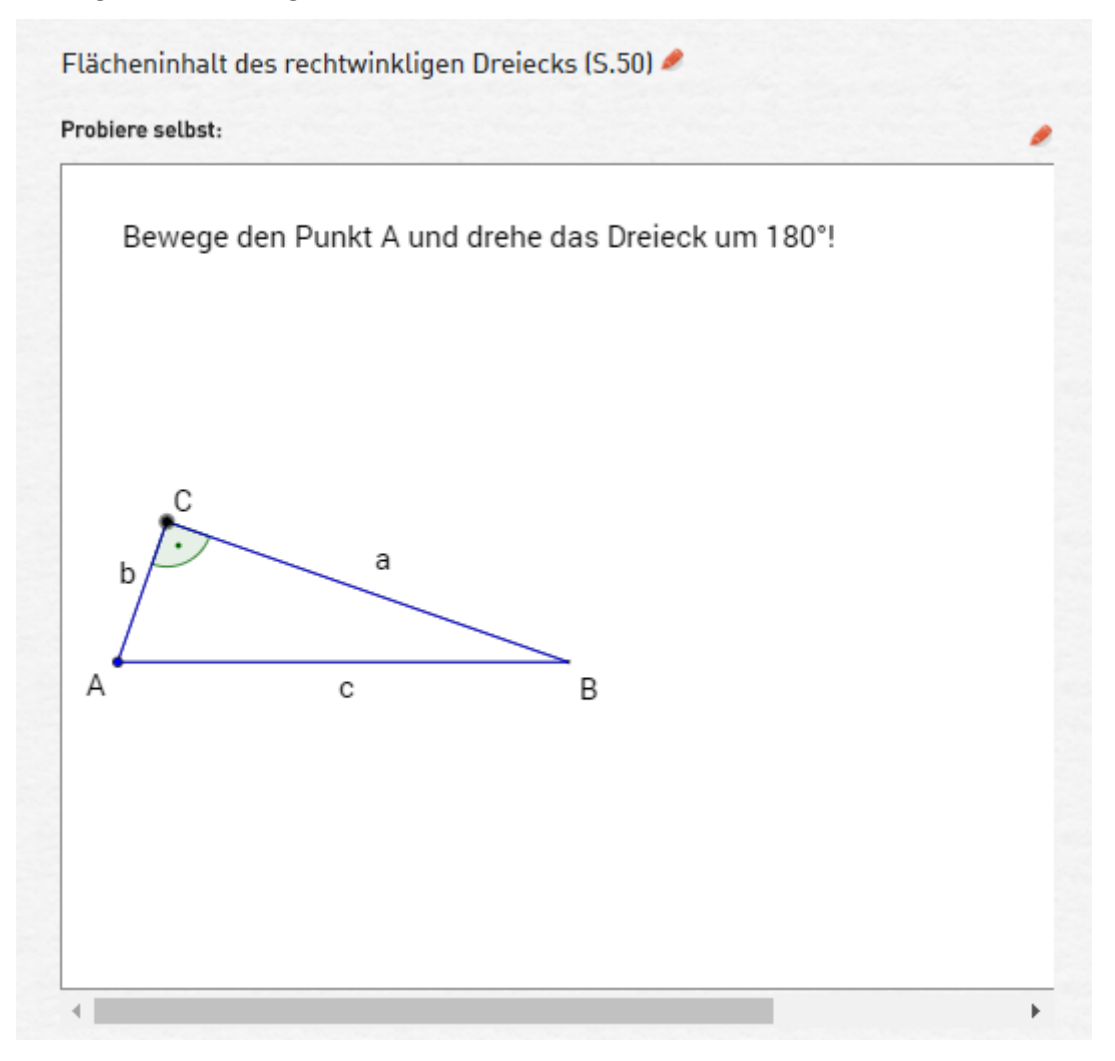

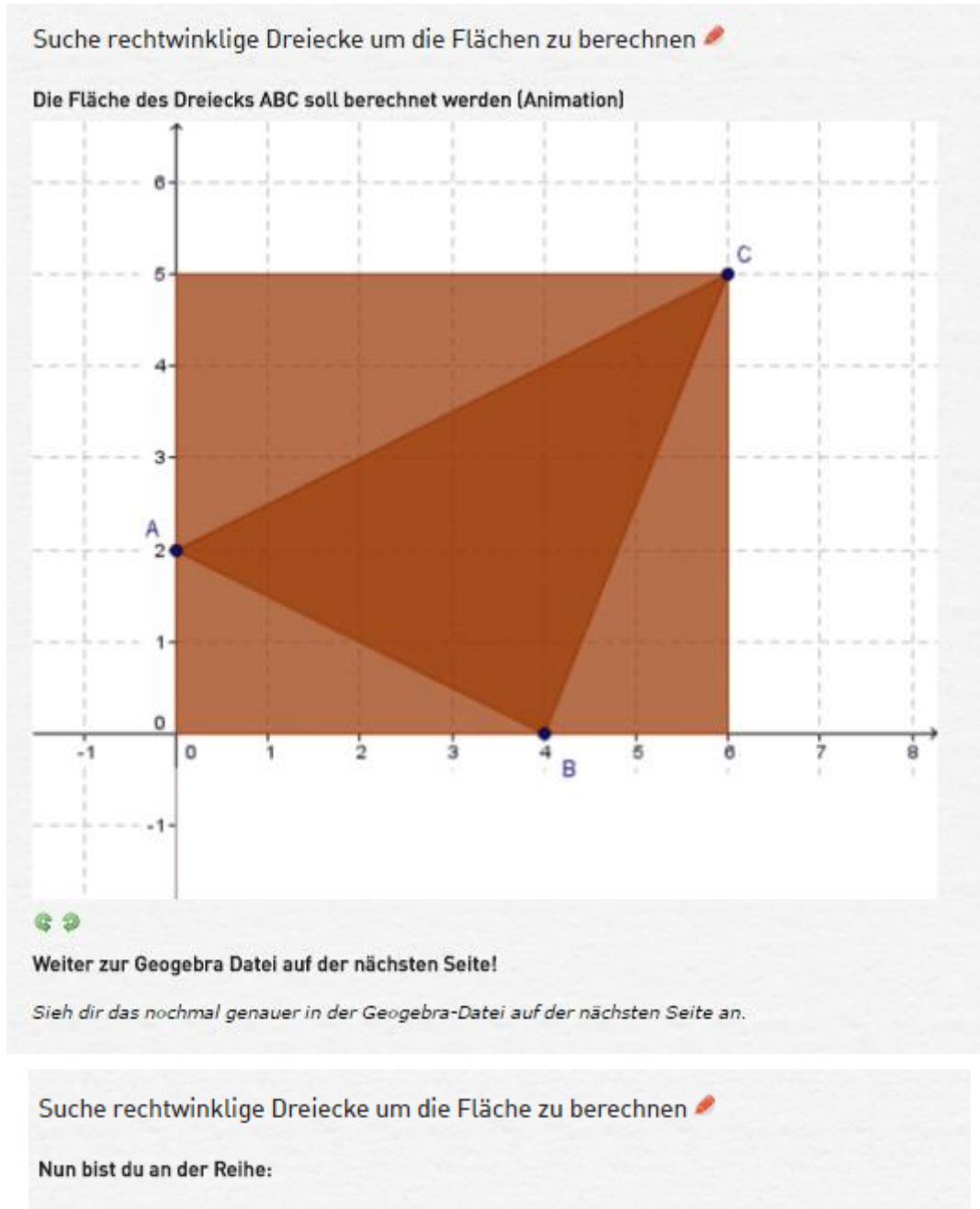

Ziehe den roten Punkt und sieh dir die Erklärung Schritt für Schritt an. Am Ende sollst du den Flächeninhalt des Dreiecks berechnen und eingeben.

**Viel Erfolg!** 

Anmerkung: Da die Seite dieses Online Buchs leider nicht breit genug ist, wäre es besser wenn du die Original-Datei öffnest:

https://tube.geogebra.org/student/m955519

**OneNote classroom notebook:**

Im Zuge des Projektes hat sich das Programm "OneNote classroom notebook" als geeignetes Werkzeug herausgestellt, um Lerninhalte interaktiv darzustellen und zu präsentieren. Des Weiteren können den SchülerInnen individuelle Rückmeldungen z.B. zu hochgeladenen Hausübungen gegeben werden. Die bestehenden Klassennotizbücher, die im Laufe des Projektjahres entstanden sind, sind unter <https://gymzell.com/onenote-classnotebooks/> für autorisierte Mitglieder verfügbar. Bei Interesse bitte um Kontaktaufnahme unter [claus.suppan@alumni.uni-graz.at](mailto:claus.suppan@alumni.uni-graz.at)

Das Programm gliedert sich in 3 Bereiche:

- *Inhaltsbibliothek:* In diesem Teil kann der/die KursleiterIn (LehrerIn) ein schreibgeschütztes Notizbuch erstellen, in dem Lehrmaterial für KursteilnehmerInnen freigegeben werden kann.
- *Platz zur Zusammenarbeit:* Dieser Teil stellt eine Art Notizbuch dar, das alle in der Klasse gemeinsam verwenden, strukturieren und zur Zusammenarbeit nutzen können. Hier können z.B. Fragen gestellt werden, die entweder von den anderen SchülerInnen oder von der Lehrperson beantwortet werden können.
- *Schülernotizbücher:* Dies ist ein privates Notizbuch, welches von jedem/r einzelnen SchülerIn und von der Lehrperson gemeinsam verwendet wird. Die LehrerInnen können auf jedes einzelne Schülernotizbuch zugreifen, der/die SchülerIn hingegen kann nur das eigene Notizbuch einsehen. Dieser Bereich eignet sich ideal, um Hausübungen auf das Schülernotizbuch hochzuladen. Nach dem Hochladen kann die Lehrkraft die Hausübung sofort korrigieren und individuelles Feedback z.B. durch eine Audionachricht geben.

#### *Wie wird das OneNote classroom notebook im Unterricht eingesetzt?*

Dieses Programm hat sich als ideale Ergänzung zum Online-Mathebuch erwiesen, da nicht nur aufbereitete Lerninhalte und Arbeitsblätter in der Inhaltsbibliothek zur Verfügung stehen, sondern auch die Möglichkeit gegeben ist, das persönliche Schülernotizbuch in Form eines Schulübungsheftes für Übungen und Notizen zu führen.

Im Unterricht sehen die SchülerInnen über den Beamer die aufbereiteten Lerninhalte und bearbeiten die Übungen in ihrem Schülernotizbuch. Die folgende Abbildung zeigt den Ausschnitt aus dem Thema "Funktionen", wie es in der Inhaltsbibliothek den SchülerInnen zur Verfügung steht:

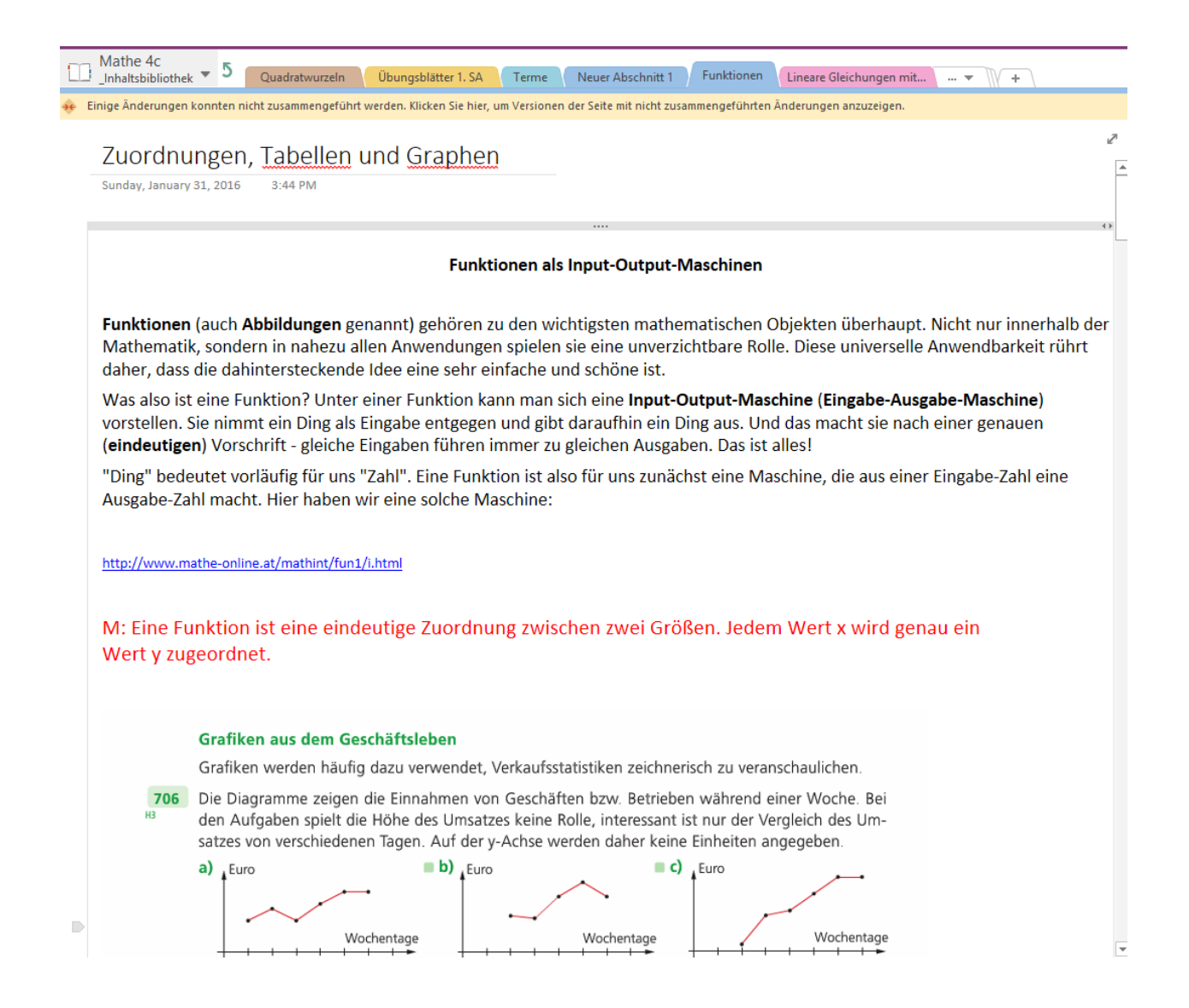

Des Weiteren wird das Tool für die Hausübungen verwendet. Im Schülernotizbuch findet man den Ordner Hausübungen, wo Hausübungen vom Tablet oder PC von zu Hause aus hochgeladen werden können. Dabei kann jede/r SchülerIn nur auf den eigenen Ordner Einsicht nehmen, während der/die KursleiterIn (LehrerIn) auf alle SchülerInnenordner Zugriff hat. Die Mitnahme und Führung eines Hausübungsheftes ist dadurch nicht mehr zwingend notwendig.

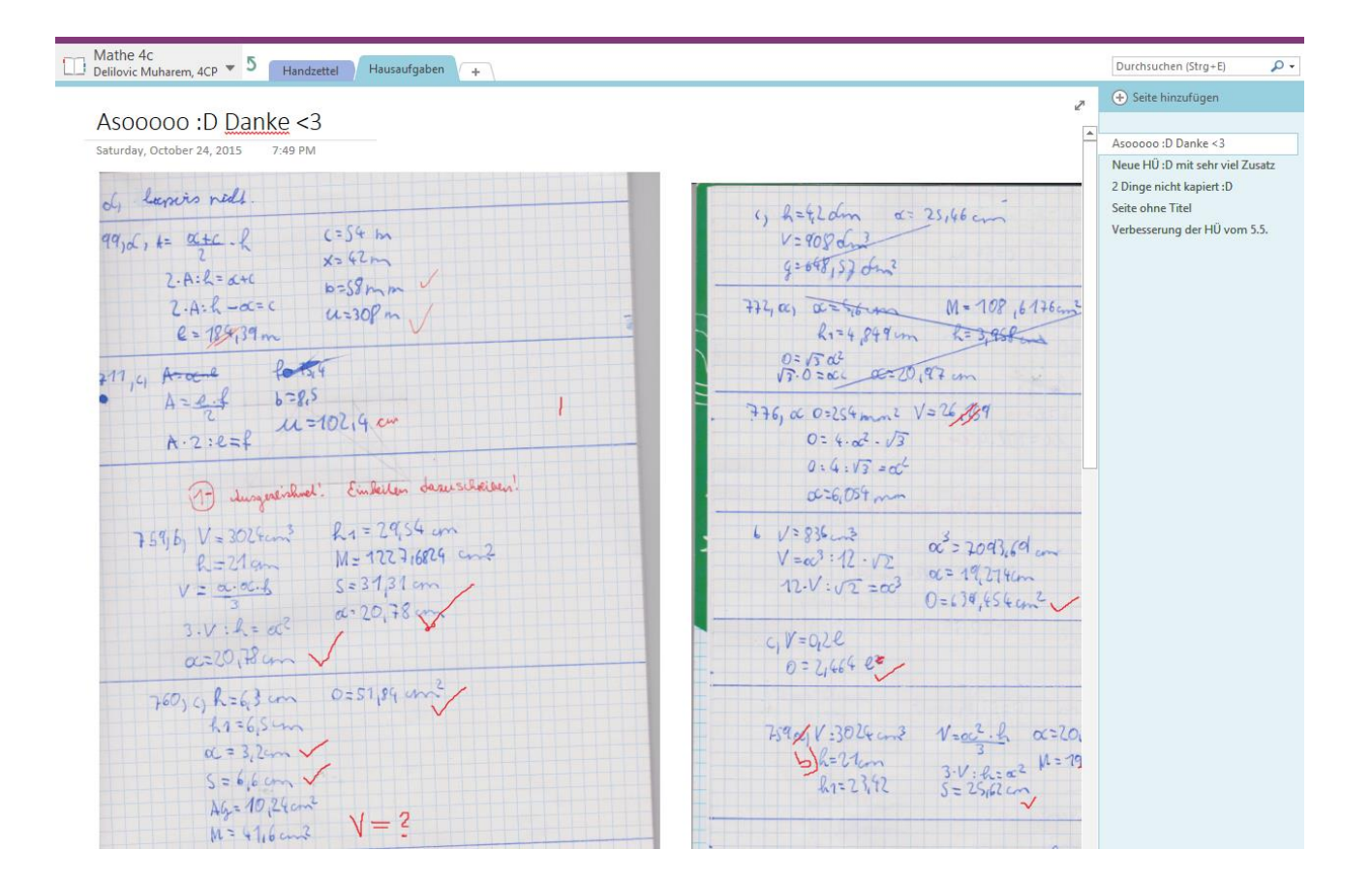

### **11 EMPFEHLUNGEN**

Zusammenfassend haben wir die Nutzung des Tablets als ein äußerst bereicherndes Element für den Unterricht empfunden. Vor allem im offenen Unterricht eignet sich das Tablet hervorragend um die SchülerInnen die an das Lernniveau angepasste Online-Aufgaben einzeln oder im Team bearbeiten zu lassen, bzw. Themen anhand aufbereiteter Anleitungen, Applets und Videos (siehe Online-Mathebuch) selbstständig zu erarbeiten. Ich kann den Einsatz von Tablets in dieser Hinsicht weiterempfehlen, möchte aber darauf hinweisen, dass eine geeignete technische Infrastruktur unablässig für den Erfolg dieser Methode ist.

Zudem möchte ich empfehlen, eine/n E-Learning KoordinatorIn für die Schule auszuwählen. Diese Person kann regelmäßige Schulungen für das LehrerInnenteam anbieten, um einen flächendeckenden Einsatz des Tablets in mehreren Fächern und Unterrichtsstunden zu gewährleisten, da die Hemmschwelle digitale Medien in den Unterricht einzubauen bei einigen LehrerInnen doch recht groß ist.

## **12 VERBREITUNG**

Im Rahmen des Herbstworkshops wurden wir eingeladen, unser Projekt am IMST-Tag, am 11.3. 2016 (im Haus der Industrie in Wien) interessierten Personen anderer Schulen vorzustellen. Dies erfolgte einerseits anhand einer kurzen Präsentation im Plenum und anschließend mittels eines Posters zum Projekt am Posterstand, wo wir individuelle Fragen für interessierte Kolleginnen und Kollegen beantworten konnten und für eine Diskussion zur Verfügung standen.

Regelmäßige Informationen über den Projektverlauf gibt es auch auf der Webseite [https://gymzell.com/,](https://gymzell.com/) wie folgender Artikel zeigt:

# Ein weiterer Schritt zum Klassenzimmer der Zukunft - Tablets für die 1cd und 2cd

Veröffentlicht am 18. März 2016 von gymzellgi

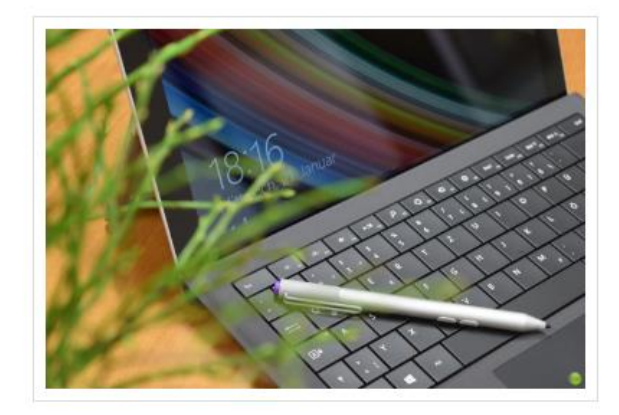

Um unserer Vision für einen zukunftsorientieren, durch neue Medien unterstützen Unterricht näher zu kommen, haben wir die Eltern und Erziehungsberechtigte der 1. und 2. Pilotklassen zu einem e-Learning Informationsabend eingeladen. Link zur e-Learning Präsentation

Dort wurde vereinbart Angebote für Tablets einzuholen, die nun endlich alle eingetroffen sind.

Wir haben heute, am letzten Tag vor den Osterferien, den Kindern der 1cd und 2cd ein Schreiben mit den beiden unseres Erachtens besten Angeboten mitgegeben. **Elterninfo Tabletkauf** 

Das Angebot kann selbstverständlich von allen Schülerinnen und Schüler (und Lehrerinnen und Lehrern) unserer Schule in Anspruch genommen werden. Wenn Sie gerne an dieser Aktion teilnehmen möchten und zu einem vergünstigten Preis ein Tablet erwerben wollen, bitten wir Sie uns eine verbindliche Bestellung entweder per Mail oder nach Ostern durch Ihr Kind zukommen zu lassen (siehe Dokument im Anhang).

*Quelle:<https://gymzell.com/>*

## **13 LITERATURVERZEICHNIS**

Zur Erstellung des Berichtes wurde keine Fachliteratur verwendet.